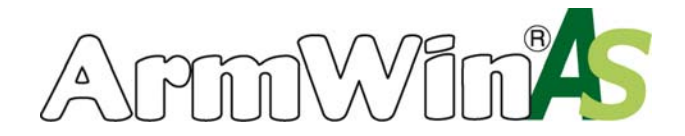

## **Nastavení nového výpočtu**

Možnosti výpočtu mohou být nastaveny v sekci *možnosti výpočtu*, kterou najdete v horní části obrazovky. Tato sekce by měla obsahovat několik aktivních rozvíracích menu. V případě, že se jako rozvírací menu objeví pouze pole *oblast použití*, je nutné najít tlačítko "*nový výpočet*" v sekci výsledky - zmáčknutí tohoto tlačítka reaktivuje všechna rozvírací menu.

Na základě různých kombinací možností vybraných v sekci *možnosti výpočtu* bude výpočet proveden různými způsoby. Pole obsažená v sekci *možnosti výpočtu* mají následující vliv na výpočet:

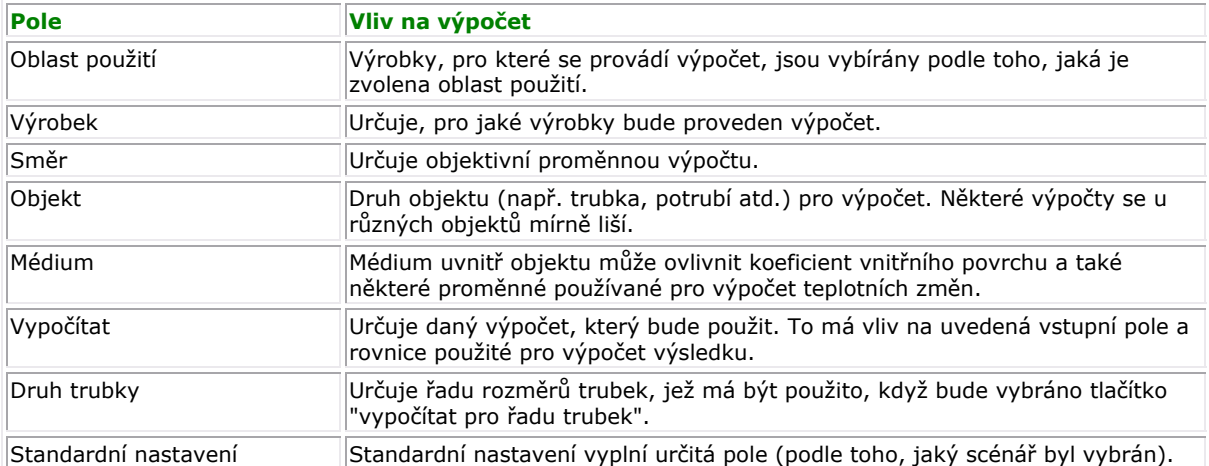

Níže vidíte, jak vypadá obrazovka:

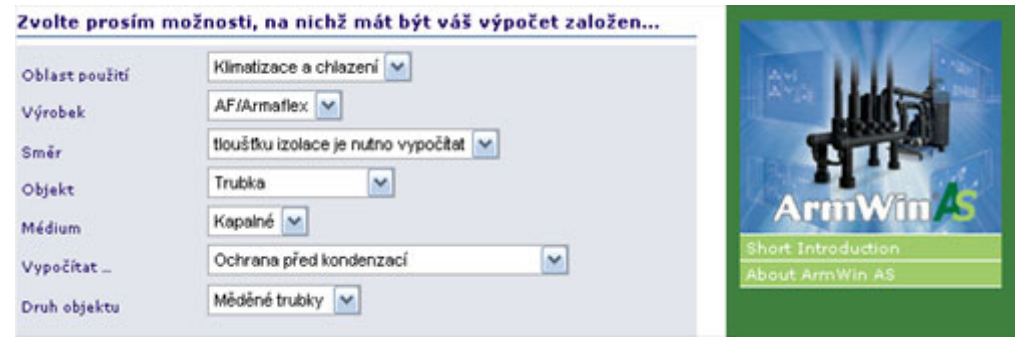

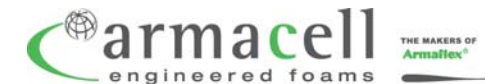

**Armacell UK Ltd.** · Mars Street · Oldham, Greater Manchester · OL9 6LY · Tel 0161 287 7100 · Fax 0161 633 2685 · www.armacell.com/uk · info.uk@armacell.com

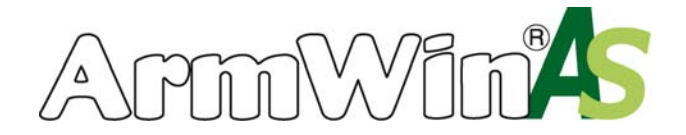

## **Výsledky**

Chcete-li vygenerovat soubor výsledků pro daný cílový výpočet, zadejte prosím všechny požadované proměnné a zmáčkněte tlačítko označené "*Vypočítat*". Tím byste měli pro každou výrobkovou řadu získat tabulku podobnou té následující:

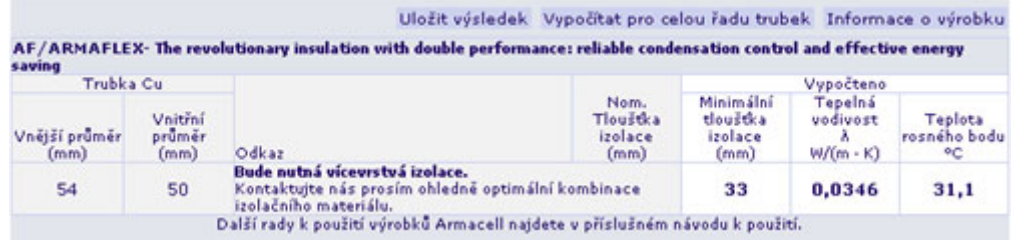

Výsledky obsažené ve výše uvedené tabulce by měly být interpretovány následovně:

Odkaz: Uvádí odkaz, kde najdete doporučený výrobek Armacell v katalogu.

Nom. tloušťka izolace: uvádí nejmenší tloušťku izolace z výrobkové řady Armacell, ke které se vztahují výsledky v tabulce.

Min. tloušťka izolace: uvádí vypočtenou tloušťku izolace představující minimální množství izolace požadované od výrobku, ke kterému se vztahuje tabulka, aby byly dosaženy požadované vlastnosti.

Pozn. Nezapomeňte prosím, že "min. tloušťka izolace" ve výsledku a tudíž i doporučený výrobek závisí na proměnných, jež jste zadali. Výsledek může být pouze tak přesný, jak přesné jsou zadané proměnné. Když počítáte pro "tloušťka izolace: známá", obsahují tyto buňky různé informace důležité pro výpočet.

Tepelná vodivost: uvádí tepelnou vodivost výrobku, ke kterému se vztahuje tabulka při daném teplotním spádu. Tato hodnota tepelné vodivosti se vypočítává na základě zadaných proměnných.

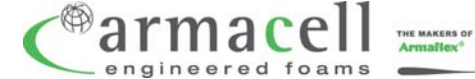

**Armacell UK Ltd.** · Mars Street · Oldham, Greater Manchester · OL9 6LY · Tel 0161 287 7100 · Fax 0161 633 2685 · www.armacell.com/uk · info.uk@armacell.com

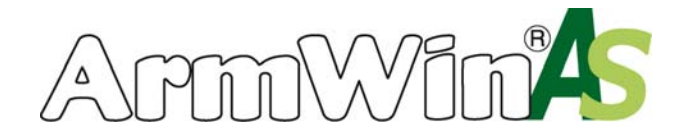

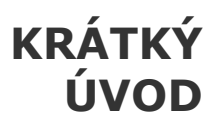

## **Vytištění & uložení výsledků**

Program Armwin AS nabízí možnost uložit a vytisknout tabulky s výsledky.

Můžete to provést zmáčknutím tlačítka *uložit tento výsledek* umístěné nad tabulkou, kterou chcete uložit. Jakmile to provedete, obrazovka by se měla obnovit a objeví se nové tlačítko (orámované červeně) označené *přejít na uložené výsledky*.

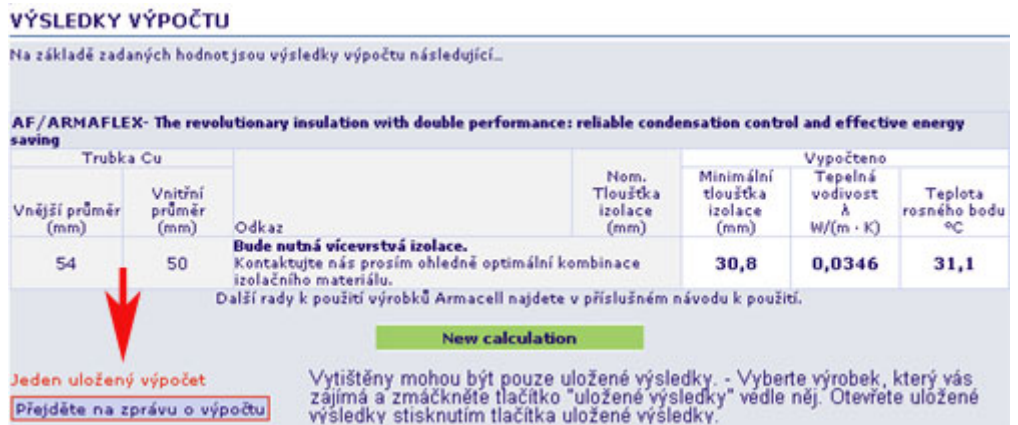

Zmáčknutím tohoto tlačítka se dostanete na *zprávu o výpočtu*, která obsahuje všechny uložené výsledky společně se vstupními parametry použitými pro jejich dosažení. Chcete-li vytisknout aktivní obrazovku, můžete zmáčknout další tlačítko označené *vytisknout uložené výsledky.*

Chcete-li vymazat celý přehled uložených výsledků, zmáčkněte prosím tlačítko *vymazat všechny výsledky*.

Můžete také vymazat jednotlivé uložené výsledky. To provedete zmáčknutím malého křížku v horním pravém rohu uloženého výsledku. Tak vymažete pouze tento jednotlivý uložený výsledek.

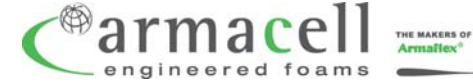

**Armacell UK Ltd.** · Mars Street · Oldham, Greater Manchester · OL9 6LY · Tel 0161 287 7100 · Fax 0161 633 2685 · www.armacell.com/uk · info.uk@armacell.com

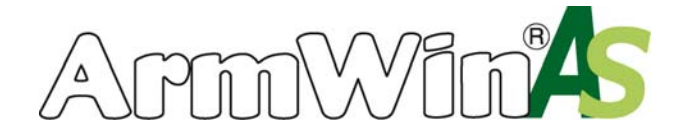

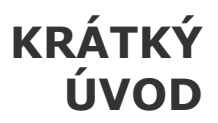

## **Výpočet pro řadu rozměrů trubek**

Program Armwin nabízí možnost vypočítat zmáčknutím jediného tlačítka výsledky pro určitou řadu různých rozměrů trubek. Chcete-li vypočítat výsledky pro celou řadu rozměrů trubek, musíte nejprve provést výpočet jako normálně, pro jeden cílový výpočet.

Pokud se výpočet týkal trubky, mělo by se nad tabulkou s výsledky u každého výrobku objevit tlačítko *vypočítat pro řadu trubek*. Zmáčkněte toto tlačítko a výpočet bude proveden znovu s různou proměnnou *vnější průměr* pro různé rozměry trubek.

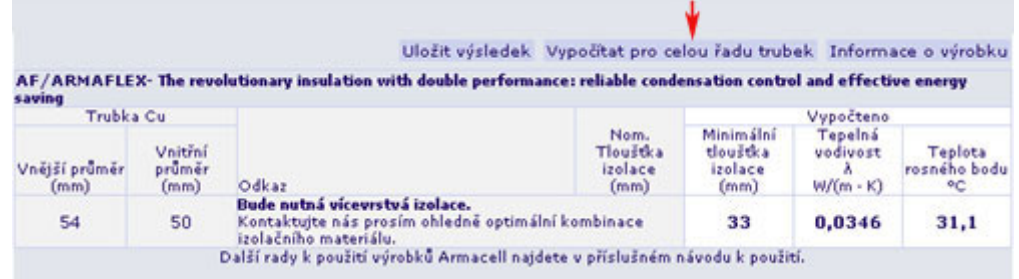

Hodnoty rozměru trubek použité ve výpočtu závisí na druhu trubky vybraném v sekci *možnosti výpočtu*.

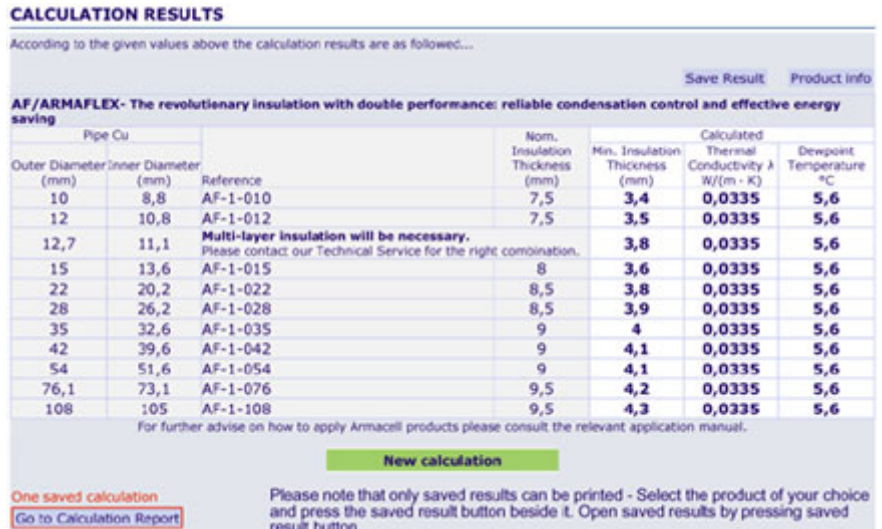

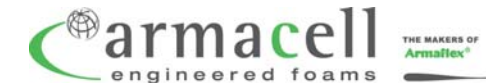

**Armacell UK Ltd.** · Mars Street · Oldham, Greater Manchester · OL9 6LY · Tel 0161 287 7100 · Fax 0161 633 2685 · www.armacell.com/uk · info.uk@armacell.com